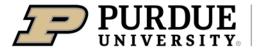

Extension - 4-H Youth Development

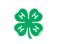

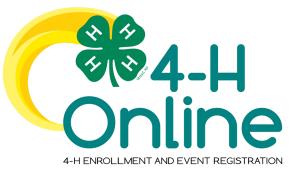

## 4-H Online 2.0 Family Enrollment Guide

## **Table of Contents**

| Creating a New 4-H Online Account            | 2   |
|----------------------------------------------|-----|
| Logging in to an Existing 4-H Online Account | 3   |
| Adding a New Member to the Family            | 4   |
| Youth and Mini 4-H Member Enrollment         | 5   |
| Adult Volunteer Enrollment                   | .10 |
| Volunteer Training                           | .13 |

| Creating a New 4-H Online Account                                                                                                    |                                                                                |  |  |  |
|----------------------------------------------------------------------------------------------------|--------------------------------------------------------------------------------|--|--|--|
| <ol> <li>Go to <u>http://v2.4honline.com</u>.</li> <li>Click "Don't have an<br/>account?" if you have never<br/>enrolled in 4-H before using<br/>4-H Online.</li> <li>NOTE: If you had an account in 4-H<br/>Online 1.0, enter the login<br/>information for your existing<br/>account and skip to <u>Member</u></li> </ol> | Email<br>Password<br>Sign in                                                   |  |  |  |
| Enrollment.                                                                                                    | Don't have an account?<br>Reset password?                                      |  |  |  |
| 3. Select Indiana from the drop-<br>down menu.                                                                                                    | Create Your Account<br>Select Your State                                       |  |  |  |
| 4. Choose your county from the drop-down menu.                                                                                                    | Create Your Account<br>Indiana 4-H Youth Development<br>Select County required |  |  |  |
|                                                                                                    |                                                                                |  |  |  |

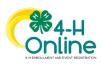

| <ol> <li>Complete your family's information.</li> <li>Click the Create Account button.</li> </ol>                                                                                                    |                                                                                                    |
|----------------------------------------------------------------------------------------------------|----------------------------------------------------------------------------------------------------|
| <ul> <li>7. Enter your family's address information.</li> <li>8. Click the Verify button.</li> <li>NOTE: The verification process may require you to select an appropriate USPS format.</li> </ul>                                                                                                    | Verify Your Address         Address         Address 2         City         State         State         Country         US         Verify |
| <ol> <li>If you create a new account and an existing account is found, click the Confirm button and continue to Logging in with an Existing 4-H Online Account.</li> </ol>                                                                                                    | Existing Account X An account with this email has already been found, please sign in or recover password Confirm Cancel                  |
| <ol> <li>If you had an account in 4-H<br/>Online version 1.0, go to<br/><u>http://v2.4honline.com</u>.</li> <li>Enter your email address and<br/>password.</li> <li>Click Sign-In</li> <li>Continue to <u>Youth and Mini 4-<br/>H Member Enrollment</u> to re-<br/>enroll youth members, to<br/>Adult Enrollment to re-enroll</li> </ol> | n to an Existing 4-H Online Account                                                                                                    |

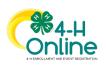

| Adult members or to <u>Adding</u><br><u>New Members</u> to add new<br>Family Members.<br>If you have forgotten your<br>password, click "Reset<br>Password?" to receive an email<br>with a link to set a new password. | Email<br>Password<br>Sign in<br>Don't have an account?<br>Reset password?                                                                                                    |
|----------------------------------------------------------------------------------------------------|----------------------------------------------------------------------------------------------------|
| Addir                                                                                                    | ng a New Member to the Family                                                                                                    |
| <ol> <li>Enter the member's<br/>information.</li> <li>Click the Next button.</li> <li>NOTE: fields marked with a red<br/>asterisk (*) are required fields and<br/>must be completed.</li> </ol>                       | Coverzanity v Venters List Prefere Credit Cardis Invoides First Stame* Invoides Elem Credit Cardis Elem Credit Cardis Elem Cred |
| <ol> <li>Complete the "About You"<br/>form with the requested<br/>information.</li> <li>Click the Next button.</li> </ol>                                                                                             | Add Member   Patie   About You   Bitrin Gender *   Identifying Gender *   Identifying Gender *   Orade *   Orade *   Orade *   Person of Higanic or Latino ethnicity? *   Pesidence *   Imagination of the origination of the origination of the                                                                                                    |
| <ol> <li>Select your method of participation.</li> <li>Click the Finish button.</li> </ol>                                                                                                    |                                                                                                    |

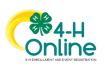

| If you have selected that you will be                                           | Add Member                                                                                                    |
|---------------------------------------------------------------------------------|----------------------------------------------------------------------------------------------------|
| participating as New or Returning Club                                          |                                                                                                    |
| Member, continue to <u>Youth and Mini 4-H</u>                                   | Profile About You Select Participation                                                                                                    |
| Member Enrollment.                                                              | How would you like to participate?                                                                                                    |
| If you are participating as an Adult                                            | I am applying to be a New or Club Member                                                                                                   |
| If you are participating as an Adult<br>Volunteer, continue to the <u>Adult</u> |                                                                                                    |
| Volunteer, continue to the <u>Addit</u>                                         |                                                                                                    |
| voluncer en onnent motivations.                                                 | Back Finish                                                                                                    |
|                                                                                 |                                                                                                    |
| Youth                                                                           | and Mini Member Enrollment                                                                                                    |
| If you are returning to 4-H, your                                               | Cite Conline                                                                                                    |
| member record will be listed on the                                             | Member List                                                                                                    |
| family Member List. Click "Enroll                                               | Family Boilermaker                                                                                                    |
| Now" under 4-H.                                                                 | Events dhgo500@yahoo.com<br>1798 S CHIGGER HOLLOW EAST DR<br>CRAWFDOSVILLE, IN 147933-9473                                                 |
| 1 <b>6</b>                                                                      | Credit Cards CRAWFORDS/ILLE, IN 47933-9473<br>765-494-8437<br>State Office County                                                          |
| If you are a new member and your                                                | Add Member                                                                                                    |
| name is not yet listed, click "Add<br>Member" and follow the steps for          | Member Programs Welcome to the new version                                                                                                 |
| "Adding a New Member to the                                                     | Johnny View Add family members by                                                                                                    |
| Family," then continue to Step 1                                                | Boilermaker         4-H         Cilicking on add Peaker at the<br>Jun 1,2010           Enroll Now         top of this page. To enroll in a |
| below.                                                                          | program click on the Enrol1                                                                                                    |
|                                                                                 |                                                                                                    |
| 1. Select the member's Grade                                                    | Enrollment ×                                                                                                    |
| and click Next.                                                                 | Enrollment                                                                                                    |
|                                                                                 | School Grade                                                                                                    |
|                                                                                 | What school grade is this member in?                                                                                                    |
|                                                                                 | Grade                                                                                                    |
| 2. Select to Confirm that you                                                   | 4                                                                                                    |
| would like to enroll as a Club                                                  | Back Next                                                                                                    |
| Member.                                                                         | 2 Confirm Enrollment                                                                                                    |
|                                                                                 |                                                                                                    |
|                                                                                 | Enrollment ×                                                                                                    |
|                                                                                 |                                                                                                    |
|                                                                                 | School Grade                                                                                                    |
|                                                                                 | Confirm Enrollment                                                                                                    |
|                                                                                 | I'm confirming I want to enroll in 4-H as a ClubMember                                                                                     |
|                                                                                 | Enroll                                                                                                    |
|                                                                                 |                                                                                                    |
|                                                                                 |                                                                                                    |
|                                                                                 |                                                                                                    |
|                                                                                 |                                                                                                    |
|                                                                                 |                                                                                                    |
|                                                                                 |                                                                                                    |

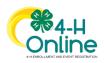

| 3. Click the Select Clubs button.                                                                                                    | Member List<br>Profile<br>Events<br>All<br>Enrollment | Extension (Offer 1)<br>from the drop-down<br>club and click Add<br>Adult 4-H Club Le<br>click Add Club. If<br>Add Club. When fin<br>Add 14-H Phoglen<br>the dorp-down mer<br>Continue button. | you need assistance in select<br>menu and olick Add Cubu. If<br>Club. When finished click the<br>address: 4H Club Volunteers is<br>letot the name of your 4H Clu<br>ou have volunteer responsibl<br>ished click the Continue burt<br>Leaders: 4H Project Leader<br>au. Select 4H Club Leader a | Cuestons<br>Cuestons<br>Clubs<br>mat end in at least one 644<br>ma sible or to find out a dub's in<br>you need to end in an addition<br>Contrate buton.<br>mat end in the club (or which),<br>form the force-dum end. | meeting location. Select<br>al olub(s) select the nam-<br>rou have assigned volun<br>lect your Volunteer Type<br>ct the name of the next<br>Adult Project Leaders' a<br>Id Olub. When finished. | ny Pursue<br>ny Pursue<br>the Cite Name<br>ne of the note<br>ther<br>for the dub and<br>dub and dub. | Fees     Indiana 4-H Yo     Development     Member Progr     Total: | Club<br>am Fee | Confirm<br>215.00  |
|----------------------------------------------------------------------------------------------------|-------------------------------------------------------|----------------------------------------------------------------------------------------------------|----------------------------------------------------------------------------------------------------|----------------------------------------------------------------------------------------------------|----------------------------------------------------------------------------------------------------|----------------------------------------------------------------------------------------------------|---------------------------------------------------------------------|----------------|--------------------|
|                                                                                                    | æ                                                     |                                                                                                    |                                                                                                    | Select Clubs                                                                                                    |                                                                                                    |                                                                                                    |                                                                     |                |                    |
| <ol> <li>Select the County in which<br/>your Club is located.</li> <li>Click Add next to the Club you<br/>would like to join.</li> <li>Repeat steps 1-3 to add all of<br/>the Clubs in which you would<br/>like to participate.</li> </ol>                                                                                                    |                                                       | Adams Count<br>Adams Count<br>Adams Count                                                                                                    | y 4-H Adams Cent<br>y 4-H Adult Projec<br>y 4-H Archery Clu<br>y 4-H BB Gun<br>y 4-H Blue Creek :                                                                                                    | t Leaders                                                                                                    |                                                                                                    |                                                                                                    | Add<br>Add<br>Add<br>Add<br>Add<br>Add                              | ×              |                    |
| <ol> <li>If you have enrolled in more<br/>than one club, be sure the<br/>Primary club is marked<br/>correctly. If not, click the<br/>Change to Primary button to<br/>mark a different Club as your<br/>Primary Club.</li> <li>Click the trash can icon to<br/>remove a Club from the list.</li> <li>Once all of your Clubs are<br/>added, click Next at the<br/>bottom of the screen.</li> </ol> | Clubs<br>Primary<br>Primary<br>Select Units           | Projects<br>Club<br>Adams County 4-H E                                                                                                    | 3<br>Questions<br>Blue Creek Sodbust                                                                                                    | Healt                                                                                                    | Enrollment<br>h Form<br>County                                                                                                    | r<br>Consen                                                                                          | Fees<br>Indiana 4-H Y<br>Development<br>Member Prog<br>Total:       | - Club         | Confirm<br>\$15.00 |
|                                                                                                    |                                                       |                                                                                                    |                                                                                                    |                                                                                                    |                                                                                                    |                                                                                                    |                                                                     |                |                    |

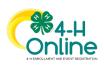

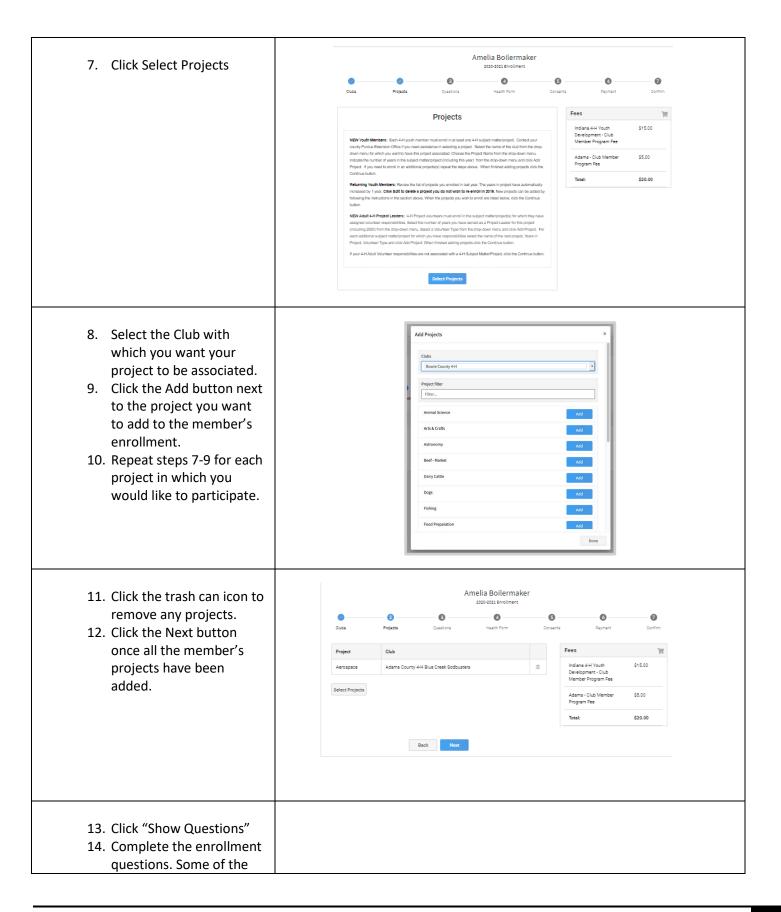

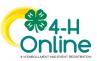

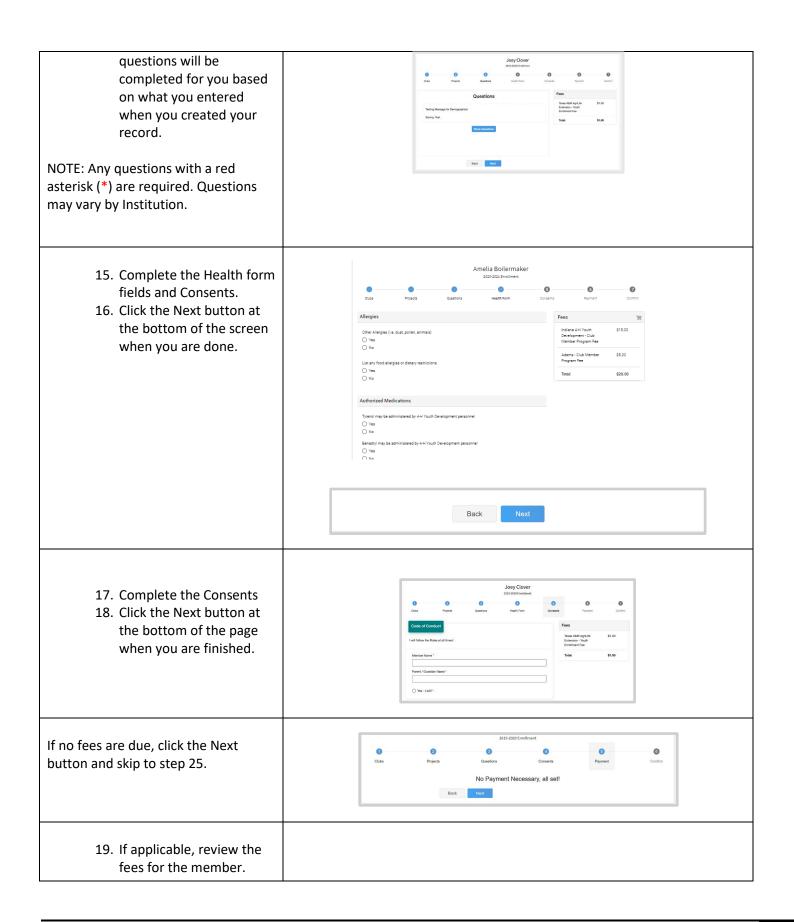

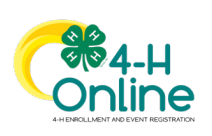

| <ul> <li>20. If you are choosing to pay with credit card, you will need to Add New Card. This will redirect you to a new site. This site is not mobile friendly so you will need to be on a computer for this step using Google Chrome, Mozilla Firefox, or Safari web browsers (skip to step 22)</li> <li>21. If choosing to pay with check to your County Extension Office, select Payment for this invoice will be collected *YOUR COUNTY* County. (skip to step 23)</li> </ul> | 2020-2021 Enrollment<br>Clubs Projects Questions Health Form<br>Select a Card Add New Card<br>No Cards<br>OR<br>Payment for this invoice will be collected by State Office CountyArea.                                                                                                    | Consents       Payment       Confirm         Fees       Indiana 4H Youth       \$15.00         Development - Club Member       Program Fee         Total:       \$15.00         Coupon                                                                                             |
|----------------------------------------------------------------------------------------------------|----------------------------------------------------------------------------------------------------|----------------------------------------------------------------------------------------------------|
| to step 25)                                                                                                    |                                                                                                    |                                                                                                    |
| 22. If you selected to pay<br>with credit card you will<br>be redirected to enter<br>that information. Fill out<br>all the required fields<br>noted with an * and then<br>click Continue. Upon<br>completion you will be<br>returned to 4-H Online.                                                                                                    | Image: Image: | S CHIGGER HOLLOW EAS)                                                                                                    |
| <ul> <li>23. Review the enrollment information.</li> <li>24. Once you have verified that the clubs and projects are listed correctly, click the Submit button.</li> <li>Congratulations, your enrollment is complete!</li> </ul>                                                                                                    | Amelia's Enrollment<br>Selected Units<br>Adams County 4-H Blue Creek Sodbusters, Adams - Primary<br>Selected Projects<br>Acrospace - Adams County 4-H Blue Creek Sodbusters                                                                                                    | Fees         Indiana 4-H Youth       \$15.00         Development - Club       Member Program Fee         Adams - Club Member       \$5.00         Program Fee       \$5.00         Total:       \$20.00         Selected Payments:       CHECK         Owed to Adams       \$20.00 |

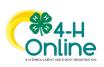

You will receive an email to let you know your enrollment has been submitted. You will receive another email when your County Extension office has approved your enrollment. You may view the enrollment status on the Member List. Any enrollments that have fees to be paid by credit card will process when the County Extension Office approves the enrollment. Should the transaction be declined, you will receive an email notification. It will include a link to login so that you may add another card or change your payment method.

## Adult Volunteer Enrollment

If you are returning to 4-H, your Volunteer record will be listed on the family Member List. Click "Enroll Now" under the Program in which you would like to enroll.

If you are a new volunteer and your name is not yet listed, click "Add Member" and follow the steps for <u>"Adding a</u> <u>New Member to the Family,"</u> then continue to Step 1 below.

| <ol> <li>Click Select Volunteer Types<br/>to indicate how you are<br/>planning to participate in the<br/>program throughout the year.</li> </ol>                                           | Registration<br>Volunteer Type<br>Type | ©<br>Questions<br>TINe                                                                      | Anna Clo<br>2019-2020 Erro<br>S<br>Health Form | ©<br>Payment     | Confirm |  |
|----------------------------------------------------------------------------------------------------|----------------------------------------|---------------------------------------------------------------------------------------------|------------------------------------------------|------------------|---------|--|
| At least one Volunteer Type is<br>required during the enrollment<br>process. You may add additional<br>Volunteer Types later, if needed.                                                   | Safeet Volume                          | Yr Types<br>New                                                                             | A                                              | <br>Total:       | \$0.00  |  |
| 2. Select a Volunteer Type                                                                                                    |                                        | dd Volunteer Type                                                                           | K3                                             | 5                | ×       |  |
| 3. Click Add next to your<br>Volunteer Type Role.                                                                                                    |                                        | Add Volunteer Type<br>Volunteer Type<br>Club Volunteer<br>Club Leader<br>Other Club Volunte |                                                | X<br>Add<br>Done |         |  |
| <ol> <li>Repeat steps 1-4 for each<br/>Volunteer type that you<br/>would like to participate as.</li> <li>Click the small trash can icon<br/>to remove any Volunteer<br/>Types.</li> </ol> |                                        |                                                                                             |                                                |                  |         |  |

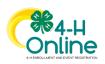

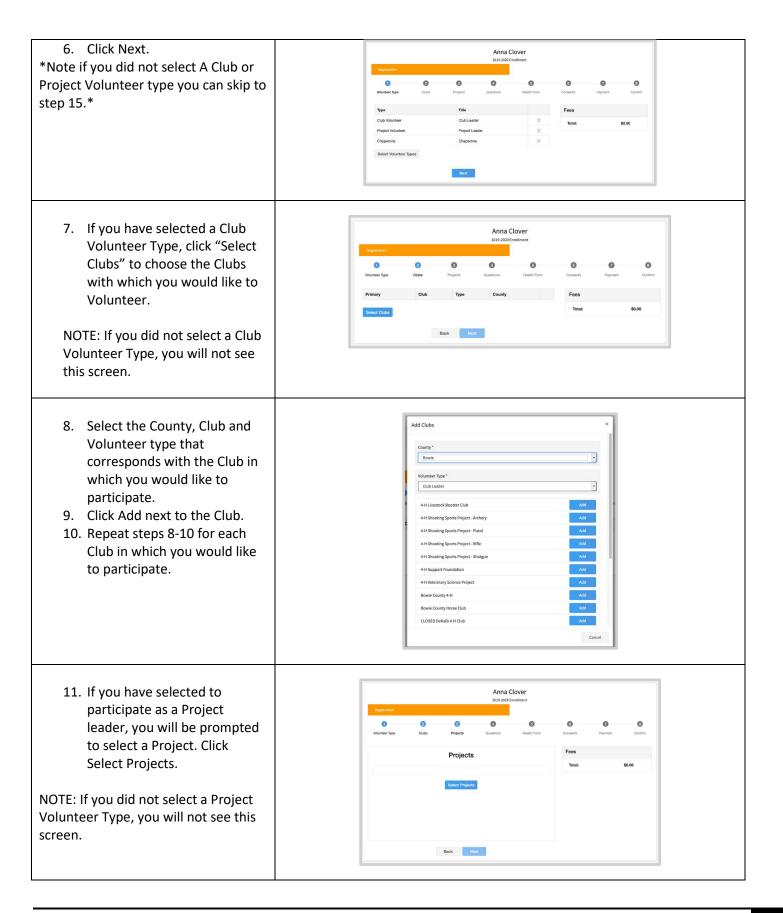

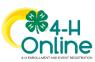

| <ul> <li>12. Select Club if you are a project leader for a specific Club, and select the Club. Then select the Project Volunteer Type that best describes your involvement.</li> <li>13. If you are a Project Volunteer for the entire County associated with your Family Profile, select County.</li> <li>14. Click Add next to the Project that you will be working with.</li> </ul> | Add Volunteer Projects   Club project volunteer  Club project volunteer or County wide project volunteer  Club County Club + H Rabbt Club + Project Ladder  Project filter Filter ***Actes of Adventures 1 Add Club Club Club Club Club Club Club Club                                                                                                    |
|----------------------------------------------------------------------------------------------------|----------------------------------------------------------------------------------------------------|
| <ol> <li>15. Click Show Questions.</li> <li>16. Complete the Questions<br/>section.</li> <li>17. When you are finished, click<br/>the Next button.</li> <li>NOTE: Any questions with a red<br/>asterisk (*) are required.</li> </ol>                                                                                                    | Outer       Pipeth       Outer for       Outer for       Outer         Outerstons       Free       Testing Message for Dunngsrefield       50:00         Solving, Test.       Solving       Solving       Solving                                                                                                    |
| <ul> <li>18. If your Institution requires a<br/>Health Form, complete the<br/>Health Information and<br/>Consent.</li> <li>19. Click the Next button at the<br/>bottom of the page.</li> </ul>                                                                                                    | Image: Speed Speed Spee |
| <ul><li>20. Complete the Consents.</li><li>21. Click Next at the bottom of the page.</li></ul>                                                                                                    | O     O     O     O       Volumer Type     Cude     Pequeck     Questions     Hauth from     Consuma     Pequeck     Cude       Code of Conduct     Fors     Total:     Total:     50.00       I with follow the Rules at all timest     Maenborn Nama *     Fors     50.00       O Yes - I with*     Vision     Vision     Vision                                                                                                    |

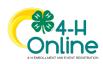

| 22. Payment is not necessary for<br>Adult Volunteers. Select Next<br>at the bottom of the page.                                                                                                    | Anna Clover<br>2013 2020 brotheast<br>Screening<br>Malanteer Type<br>Ouder Prejects Coastans Health Torm Coreans Prejects<br>NO Payment Necessary, all set!<br>Eact Nor |
|----------------------------------------------------------------------------------------------------|----------------------------------------------------------------------------------------------------|
| 23. Click Submit.                                                                                                    | Anna Clover<br>2023-2020 Incentioner<br>Vectorer Type Case Papers Castors Iber Trom Converts Paperet Castor<br>Anna's Enrollment                                        |
|                                                                                                    | Volunteer Training                                                                                                    |
| You will see a Training tab upon<br>submitting enrollment.<br>Click the title of the training to select<br>a lesson.                                                                                                    | LESSON TITLE Training ******                                                                                                    |
| Launch the course. *Note if you do<br>not have Flash on your computer it<br>will prompt you to allow it. This will<br>then take you back to the previous<br>screen where you will need to launch<br>the course again to take it.** | Lessons LESSON TITLE Training received                                                                                                    |

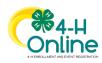